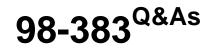

Introduction to Programming Using HTML and CSS

## Pass Microsoft 98-383 Exam with 100% Guarantee

Free Download Real Questions & Answers **PDF** and **VCE** file from:

https://www.leads4pass.com/98-383.html

100% Passing Guarantee 100% Money Back Assurance

Following Questions and Answers are all new published by Microsoft Official Exam Center

Instant Download After Purchase

100% Money Back Guarantee

😳 365 Days Free Update

Leads4Pass

800,000+ Satisfied Customers

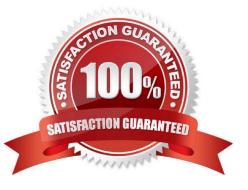

### **QUESTION 1**

DRAG DROP

You want to complete the pseudo class for link elements so that the links appear red when the page loads, green when the link is clicked, orange when the cursor moves over the link, and blue if the link was clicked previously.

How should you complete the code? To answer, drag the appropriate CSS selector to the correct locations. Each selector may be used once, more than once, or not at all. You may need to drag the split bar between panes or scroll to view

content.

Select and Place:

| CSS Selec            | tors        |          |      | Answer A | rea      |                                 |
|----------------------|-------------|----------|------|----------|----------|---------------------------------|
| a : active           | a : visited | a : link | ]    |          |          | {;color: red}                   |
| a : hover            | ]           |          |      |          | [        | {;color: blue}                  |
|                      |             |          | 0000 |          | [        | {;color: orange}                |
|                      |             |          | •    |          |          | {;color: green}                 |
| Correct Answer:      |             |          |      |          |          |                                 |
| Correct Answer:      |             |          |      |          |          |                                 |
| Correct Answer:      | tors        |          |      | Answer A | Area     |                                 |
| NUMBER AND THE SAL   | tors        |          | 1    | Answer A | a : link | {;color: red}                   |
| NUMBER AND MADE INTO | tors        |          | ]    | Answer A | -        | {;color: red}<br>{;color: blue} |
| NUMBER AND THE SAL   | tors        |          |      | Answer A | a : link |                                 |

References: https://www.w3schools.com/cssref/css\_selectors.asp

### **QUESTION 2**

HOTSPOT

You are designing a website for Litware, Inc.

A webpage must display the following list of numbered steps:

1.

Download.

2.

Install the update.

3.

Restart your computer.

You need to create the necessary markup.

Use the drop-down menus to select the answer choice that answers each question based on the information presented in the requirements.

Hot Area:

## **Answer Area**

What is the correct opening tag for the list?

| < dt > |  |
|--------|--|
| <1i>>  |  |
| < ol > |  |
| < ul > |  |

| What is | the | correct | tag | for | each | item | list? |  |
|---------|-----|---------|-----|-----|------|------|-------|--|
|         |     |         | -   |     |      |      |       |  |

| < dt > |  |
|--------|--|
| < 1i > |  |
| < 01 > |  |
| < ul > |  |

Correct Answer:

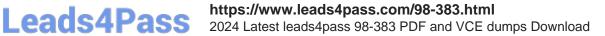

## **Answer Area**

What is the correct opening tag for the list?

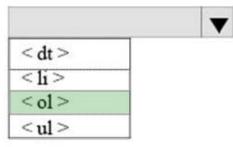

What is the correct tag for each item list?

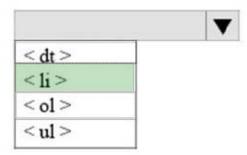

References: https://www.w3schools.com/html/html\_lists.asp

### **QUESTION 3**

This question requires that you evaluate the underlined text to determine if it is correct.

Static positioning places an element at specific coordinates relative to the page or the element\\'s container.

Review the underlined text. If it makes the statement correct, select "No change is needed." If the statement is incorrect, select the answer choice that makes the statement correct.

- A. No change is needed
- B. Absolute positioning
- C. Relative positioning
- D. Fixed positioning
- Correct Answer: C

References: https://www.w3schools.com/css/css\_positioning.asp

#### **QUESTION 4**

You are building a website and want to have three main links called Home, Product Info, and Contact Us. You will

create a hierarchy of page elements and revise the stylesheets.

You want to apply a style to all elements in a document.

Which type selector should you use?

- A. +
- B. >
- C. :
- D. \*

Correct Answer: D

References: https://www.w3schools.com/cssref/sel\_all.asp

### **QUESTION 5**

You are designing a website for City Power and Light.

You write the following markup. Line numbers are included for reference only.

| 01 | DOCTYPE html                          |
|----|---------------------------------------|
| 02 | <html></html>                         |
| 03 | <head></head>                         |
| 04 | <title>City Power &amp; Light</title> |
| 05 |                                       |
| 06 | <body></body>                         |
| 07 | Welcome to City Power & Light.        |
| 08 |                                       |
| 09 |                                       |
|    |                                       |

What style will be used to render the code?

- A. The browser default style will be used.
- B. An inline style will be used.
- C. An international style will be used.

D. An external style will be used.

Correct Answer: A

References: https://www.w3schools.com/cssref/css\_default\_values.asp

### **QUESTION 6**

You are analyzing a form that sends multiline comments to another page on the Internet. The following is the form\\'s markup:

```
< form action= "http : / /www. contosp. com/receivecomments.asp"
method= "post">
Comments : <br>
<textarea id= "commetns" >< / textarea >
<input type= "submit" value= "Submit"| >
< /form >
```

No data is sent when the form is submitted.

You need to solve this problem so that the data in the text box is submitted.

What should you do?

- A. Replace the textarea element with an input element.
- B. Set the name attribute of the textarea element.
- C. Change the value of the method attribute to get.
- D. Set the id attribute of the form element.

Correct Answer: C

References: https://www.w3schools.com/tags/att\_form\_action.asp

#### **QUESTION 7**

#### DRAG DROP

You are creating a simple HTML page that displays the text, Hello World. You must ensure that the markup is wellformed and conforms to industry best practices.

How should you construct the page? To answer, drag the appropriate HTML tags to the correct HTML tags to the correct HTML tag locations. Each tag may be used once, more than once, or not at all. You may need to drag the split bar

between panes or scroll to view content.

Select and Place:

## **HTML Tags**

| body          | html |  |
|---------------|------|--|
| DOCTYPE html! | head |  |

## Answer area

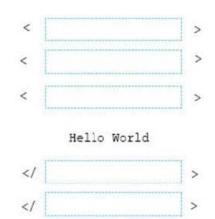

Correct Answer:

## **HTML Tags**

| body          | html |  |
|---------------|------|--|
| DOCTYPE html! | head |  |

## Answer area

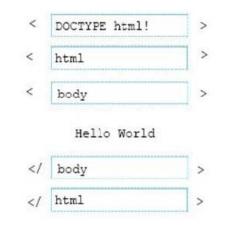

References: https://www.w3schools.com/tags/tag\_body.asp

### **QUESTION 8**

### DRAG DROP

You are creating an HTML page that displays a how-to guide for a card game. You want to use the browser\\'s default style sheet. You need to display the following content:

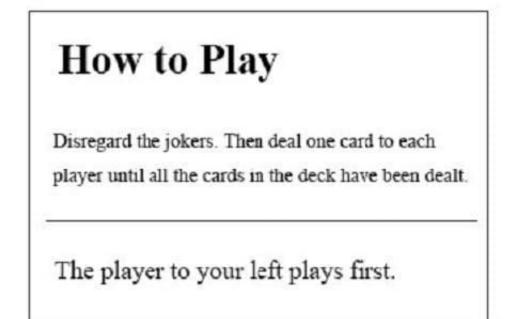

How should you complete the markup? To answer, drag the appropriate HTML elements to the correct locations. Each element may be used once, more than once, or not at all. You may need to drag the split bar between panes or scroll to

view content.

NOTE: Each correct selection is worth one point.

Select and Place:

## **HTML Elements**

Answer Area

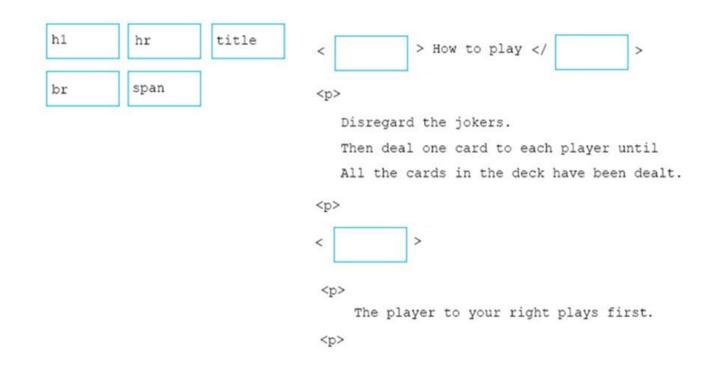

Correct Answer:

## **HTML Elements**

## Answer Area

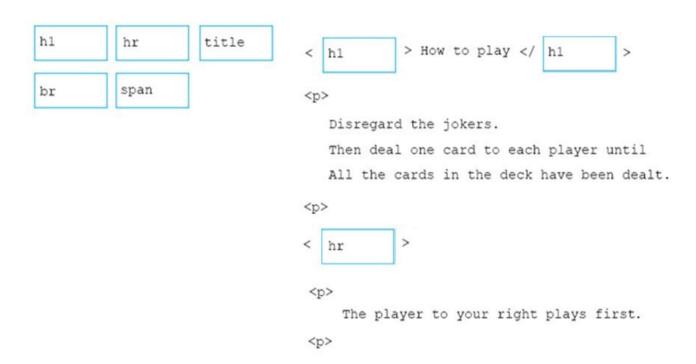

References: https://www.w3schools.com/tags/tag\_hn.asp https://www.w3schools.com/tags/tag\_hr.asp

### **QUESTION 9**

### DRAG DROP

You are defining CSS classes to style text in your HTML document. You need to format section titles to look like the following example:

| Section | Title |
|---------|-------|
|         |       |

Which CSS attributes should you use to define each setting? To answer, drag the appropriate attribute from the column on the left to its setting on the right. Each attribute may be used once, more than once, or not at all.

Select and Place:

| Attributes      |              |            | Answer area |             |
|-----------------|--------------|------------|-------------|-------------|
| font-family     | font-size    | font-style | Arial       |             |
| font-weight     | font-variant |            | 100         |             |
|                 |              |            | italic      |             |
|                 |              |            | large       |             |
| Correct Answer: |              |            |             |             |
| Attributes      |              |            | Answer area |             |
|                 |              |            | Arial       | font-family |
|                 | font-variant | 1          | 100         | font-weight |
|                 |              |            | italic      | font-style  |

References: https://www.w3schools.com/css/css\_font.asp

#### **QUESTION 10**

HOTSPOT

font-size

large

For each of the following statements, select Yes if the statement is true. Otherwise, elect No.

NOTE: Each correct selection is worth one point.

Hot Area:

| Yes | No                                        |
|-----|-------------------------------------------|
| 0   | 0                                         |
| 0   | 0                                         |
| 0   | 0                                         |
| 0   | 0                                         |
|     | Yes 0 0 0 0 0 0 0 0 0 0 0 0 0 0 0 0 0 0 0 |

Correct Answer:

| Answer Area                                                                                                    | Yes | No |
|----------------------------------------------------------------------------------------------------|-----|----|
| A relative link requires that you use a protocol and server path                                                                       | 0   | 0  |
| You can link requires to a document in a subdirectory of the current webpage by specifying only the subdirectory name and the filename | 0   | 0  |
| You can use a relative link to reference images files from a repository<br>on a different server                                       | 0   | 0  |
| The following example of how you format an absolute link:<br>https://www.contoso.com/products.html                                     | 0   | 0  |
|                                                                                                    |     |    |

References:

https://www.navegabem.com/absolute-or-relative-links.html

https://mor10.com/html-basics-hyperlink-syntax-absolute-relative-and-root-relative/

https://kb.iu.edu/d/abwp

Latest 98-383 Dumps

<u>98-383 PDF Dumps</u>

98-383 Braindumps